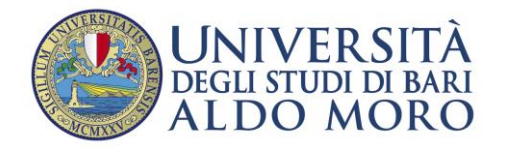

Staff Data Engineering

# Guida all'utilizzo di Esse3 per la procedura di registrazione e immatricolazione

## **INDICE DEI CONTENUTI**

- 1. [Registrazione al portale Esse3](#page-1-0)
- 2. [Procedura di immatricolazione](#page-2-0)
- 3. Pagamento e [consegna dei documenti](#page-11-0)

La Guida contiene indicazioni sulle procedure di registrazione e immatricolazione on line. A causa di frequenti aggiornamenti della procedura alcune videate potrebbero differire sensibilmente da quelle effettivamente disponibili.

L'immatricolazione ai corsi di studio della nostra Università avviene esclusivamente on-line attraverso il sito web dedicato al Sistema informatico delle Segreterie Studenti [\(http://www.uniba.it/esse3\)](http://www.uniba.it/esse3).

Le fasi sono le seguenti:

- 1. **registrazione** al portale Esse3 (per ottenere username e password)
- 2. **procedura di immatricolazione**
- 3. **pagamento** e consegna dei documenti

## <span id="page-1-0"></span>**1. Registrazione al portale Esse3 (Fase 1)**

Il **portale Esse3** è raggiungibile da qualsiasi computer connesso ad internet al seguente indirizzo [https://www.studenti.ict.uniba.it/esse3/.](https://www.studenti.ict.uniba.it/esse3/) È necessario registrarsi al portale per poter ottenere le credenziali di accesso (username e password) che consentiranno di accedere ai servizi online e alla [rete wifi.](http://www.uniba.it/wifi)

La procedura è predisposta per accompagnarti alla compilazione dei dati necessari, di seguito sono comunque indicati i passaggi fondamentali:

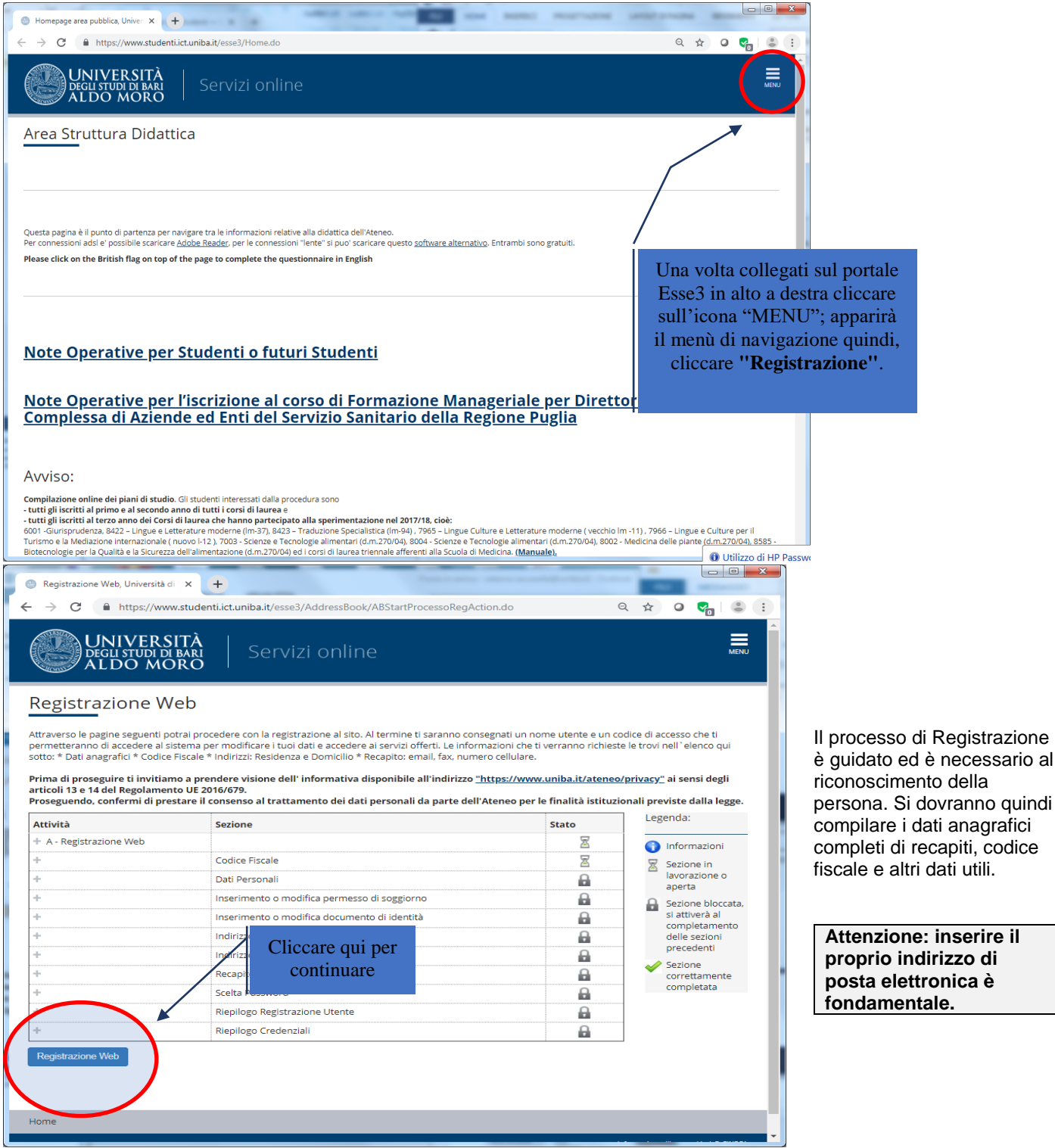

<span id="page-2-0"></span>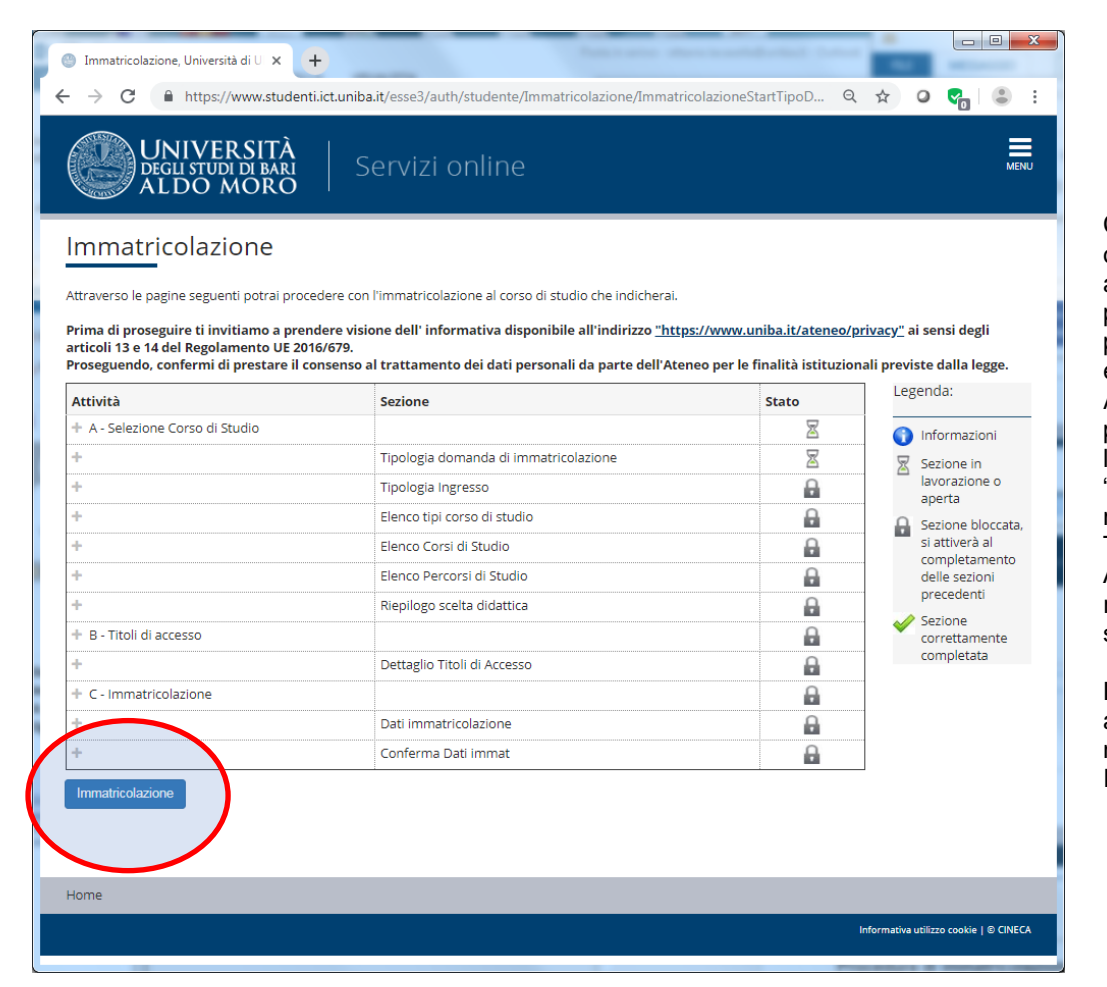

Completata la procedura si otterranno le credenziali di accesso (username e password) e l'invio di un piccolo resoconto via posta elettronica. A questo punto puoi procedere con l'Immatricolazione ("MENU", "Segreteria", "Immatricolazione – Trasferimento da altro Ateneo"). Dalla finestra riportata a sinistra cliccare su "Im-matricolazione".

La prima pagina è dedicata al riepilogo delle fasi necessarie alla Immatricolazione.

## **2. Procedura di immatricolazione**

Anche la procedura di immatricolazione è "guidata". Di seguito sono indicate le schermate più importanti.

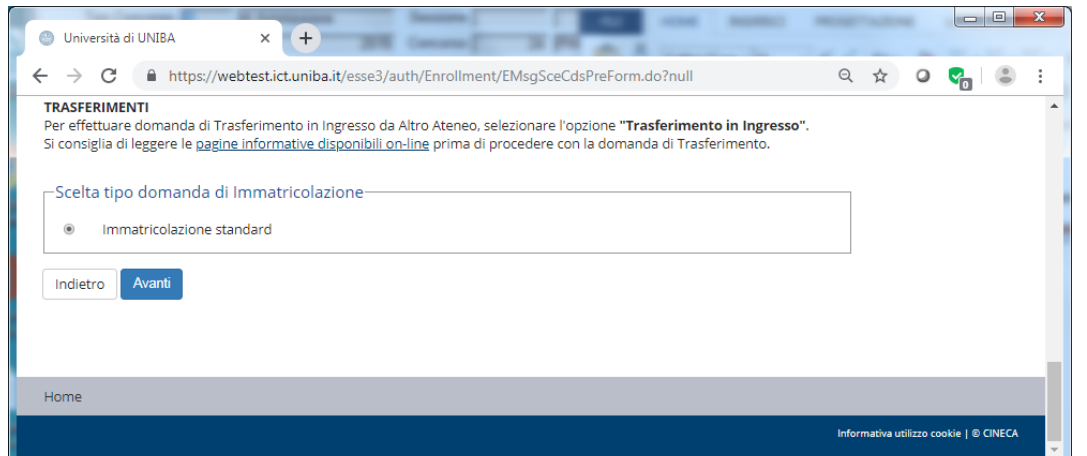

NB: La procedura è perfezionata al compimento dell'ultima fase, ovvero la produzione del MAV (documento utile al pagamento della tassa di iscrizione). Prima di tale fase si potranno modificare liberamente i dati e le selezioni effettuate.

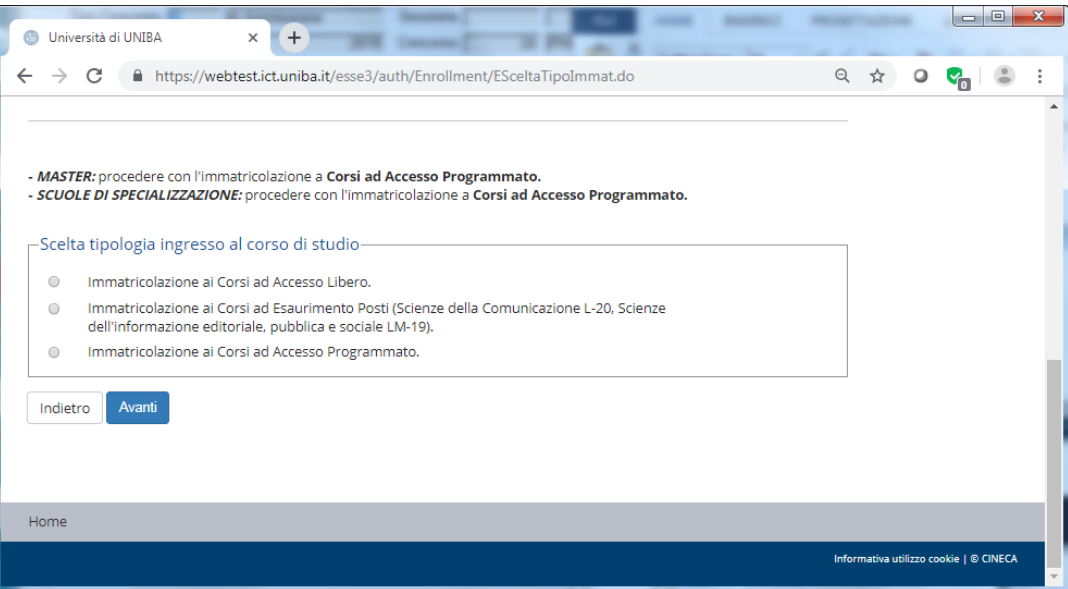

Scegliere la "Tipologia di ingresso" tra:

Accesso libero: per tutti i corsi di laurea che non prevedono il test di ingresso;

Corsi ad esaurimento posti: per tutti i corsi di laurea per i quali si è risultati vincitori di concorso.

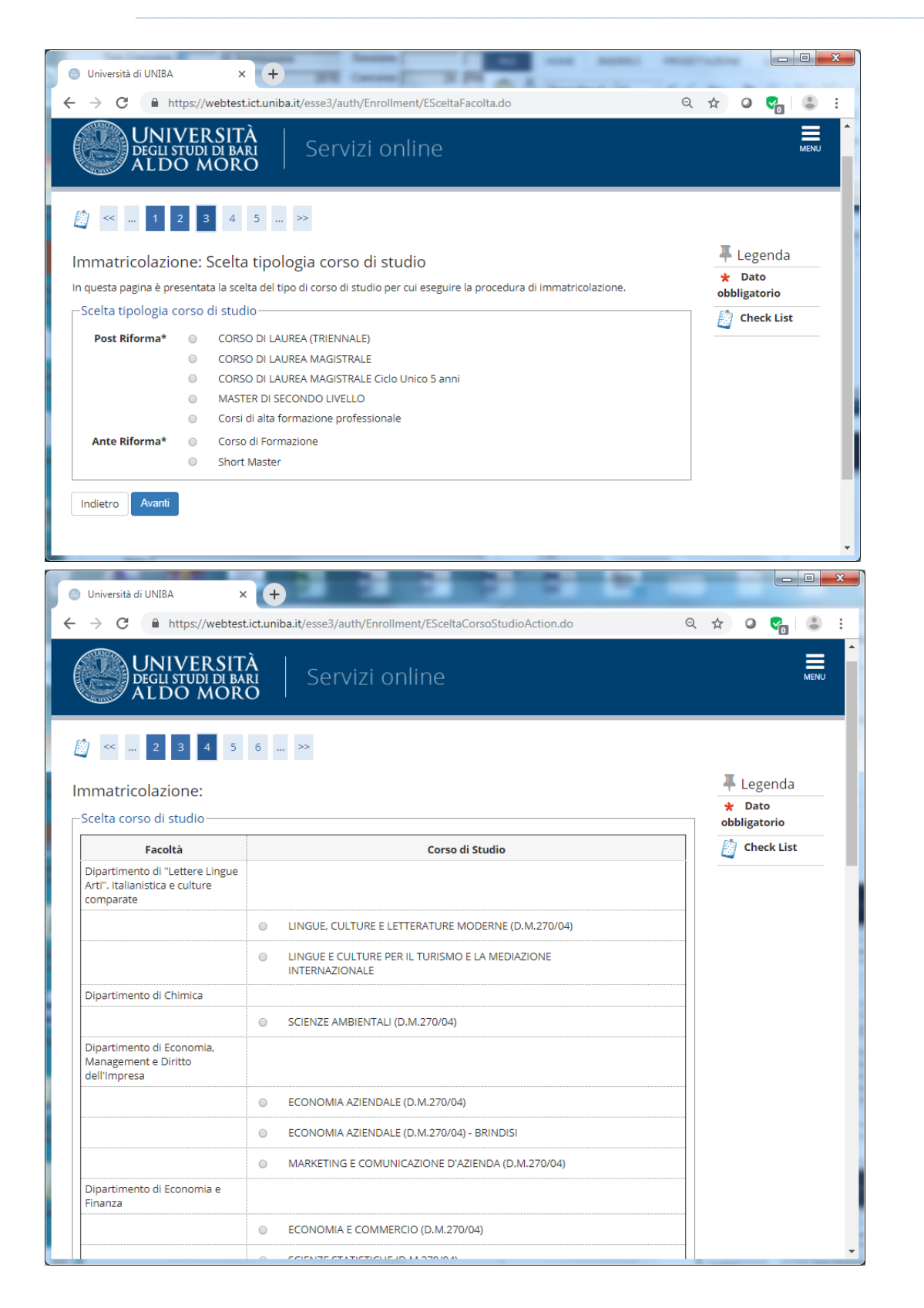

Questa schermata permette di effettuare la scelta tra le tipologie di corsi previsti dal[l'Offerta formativa](https://www.uniba.it/didattica/corsi-di-laurea)  [dell'anno accademico](https://www.uniba.it/didattica/corsi-di-laurea)  [in corso.](https://www.uniba.it/didattica/corsi-di-laurea)

Dopo aver scelto la tipologia, il sistema presenterà la lista dei Corsi di studio a cui è possibile immatricolarsi.

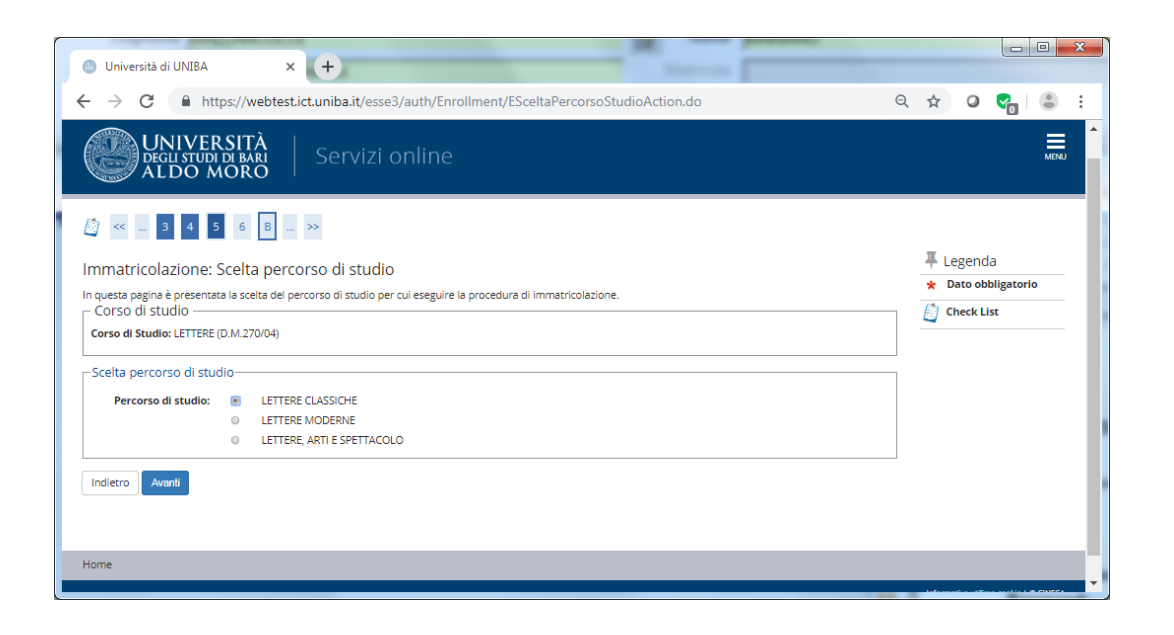

Se previsto il sistema consentirà la scelta del percorso di studi

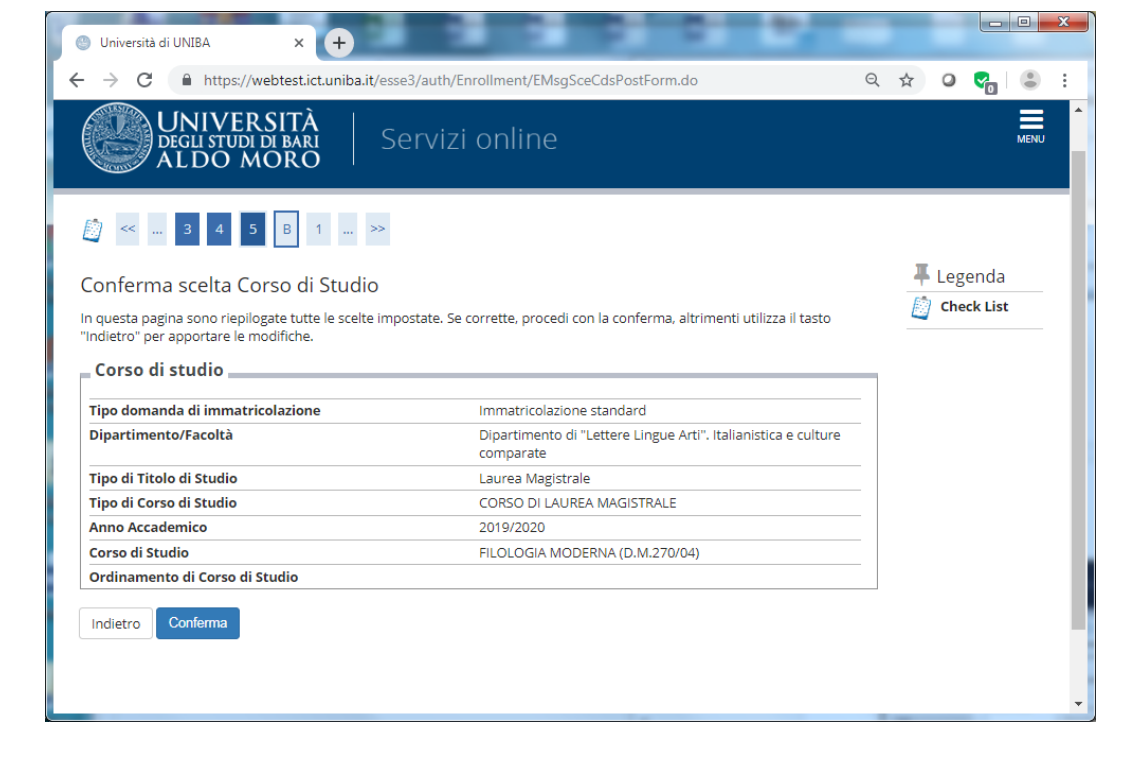

#### Confermare la scelta effettuata

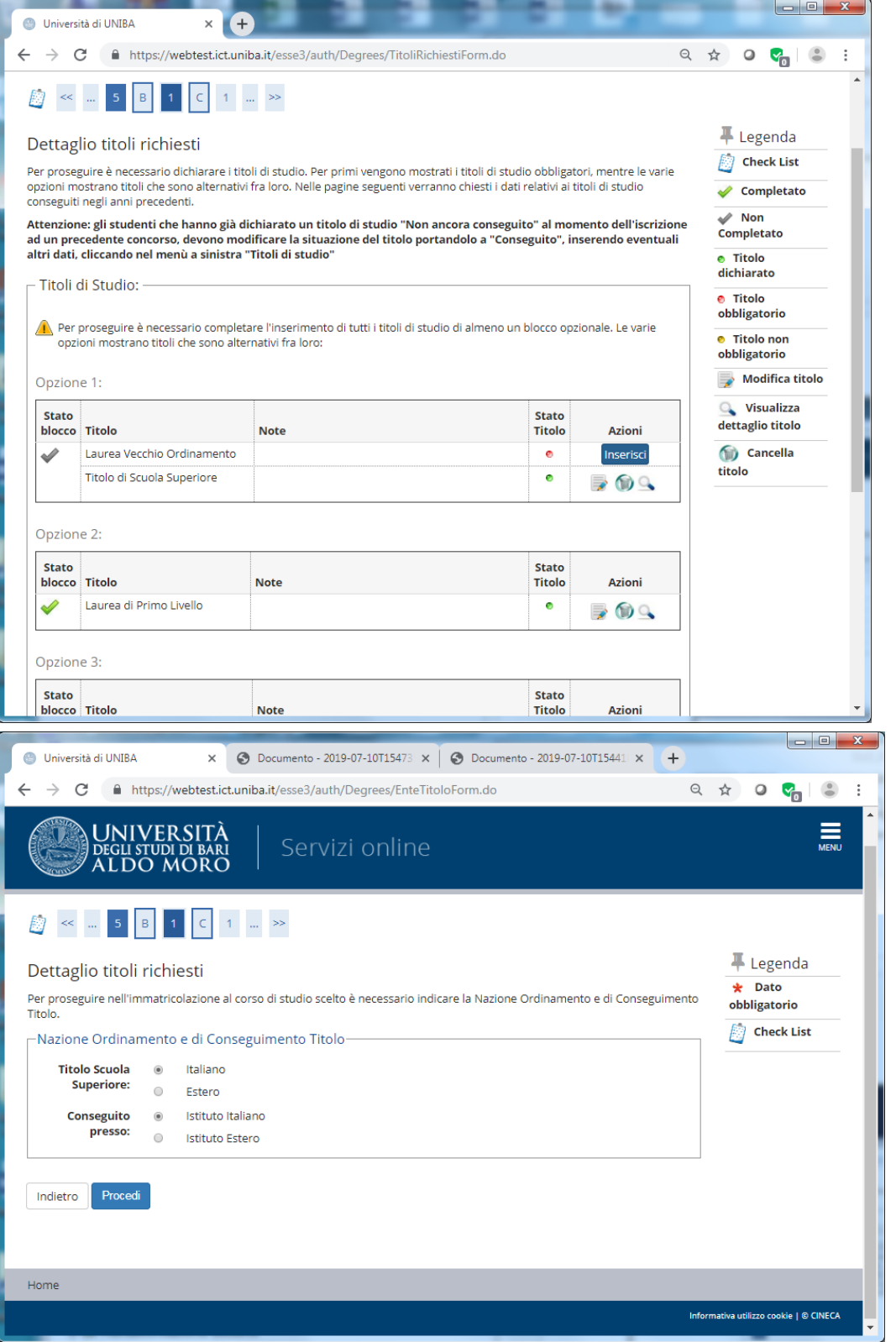

La sezione **Dettaglio titoli richiesti** è dedicata al possesso dei titoli di studio richiesti per l'immatricolazione: è utile ricordare che per l'iscrizione ai corsi triennali è necessario avere il diploma di scuola superiore, mentre per i corsi biennali specialistici è previsto il possesso di almeno un titolo di laurea triennale.

In **Dettaglio Titoli richiesti** è possibile dichiarare il titolo di studio posseduto e l'Ente di conseguimento. Seguire le istruzioni a video.

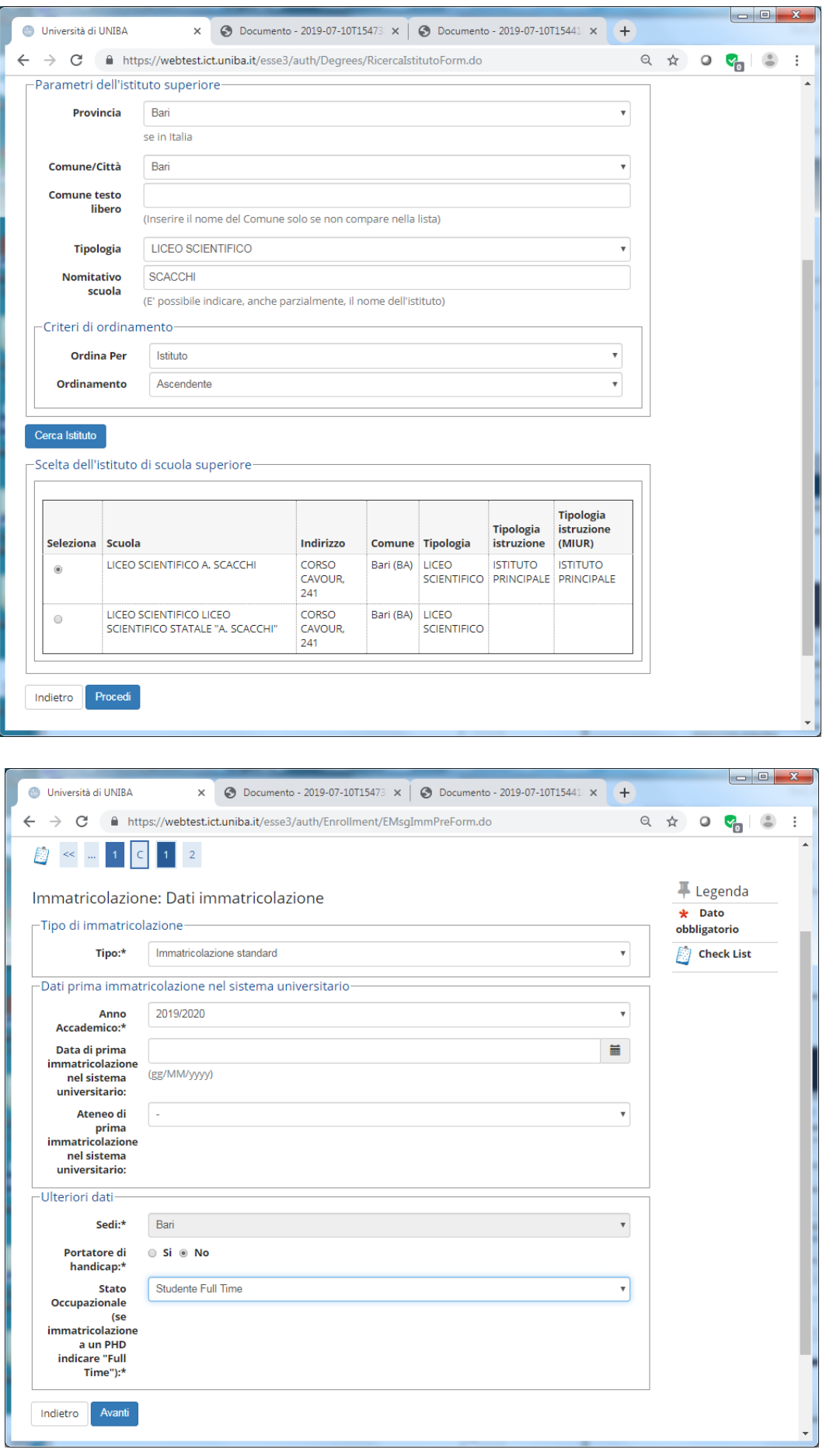

#### **Ricerca Istituto Superiore** è la funzione che ci guiderà per la corretta individuazione dell'Istituto di conseguimento titolo

#### In **Dati immatricolazione:**

se ci stiamo iscrivendo all'università per la prima volta: lasciare in bianco il riquadro "Dati prima immatricolazione nel sistema universitario". Compilare i restanti dati.

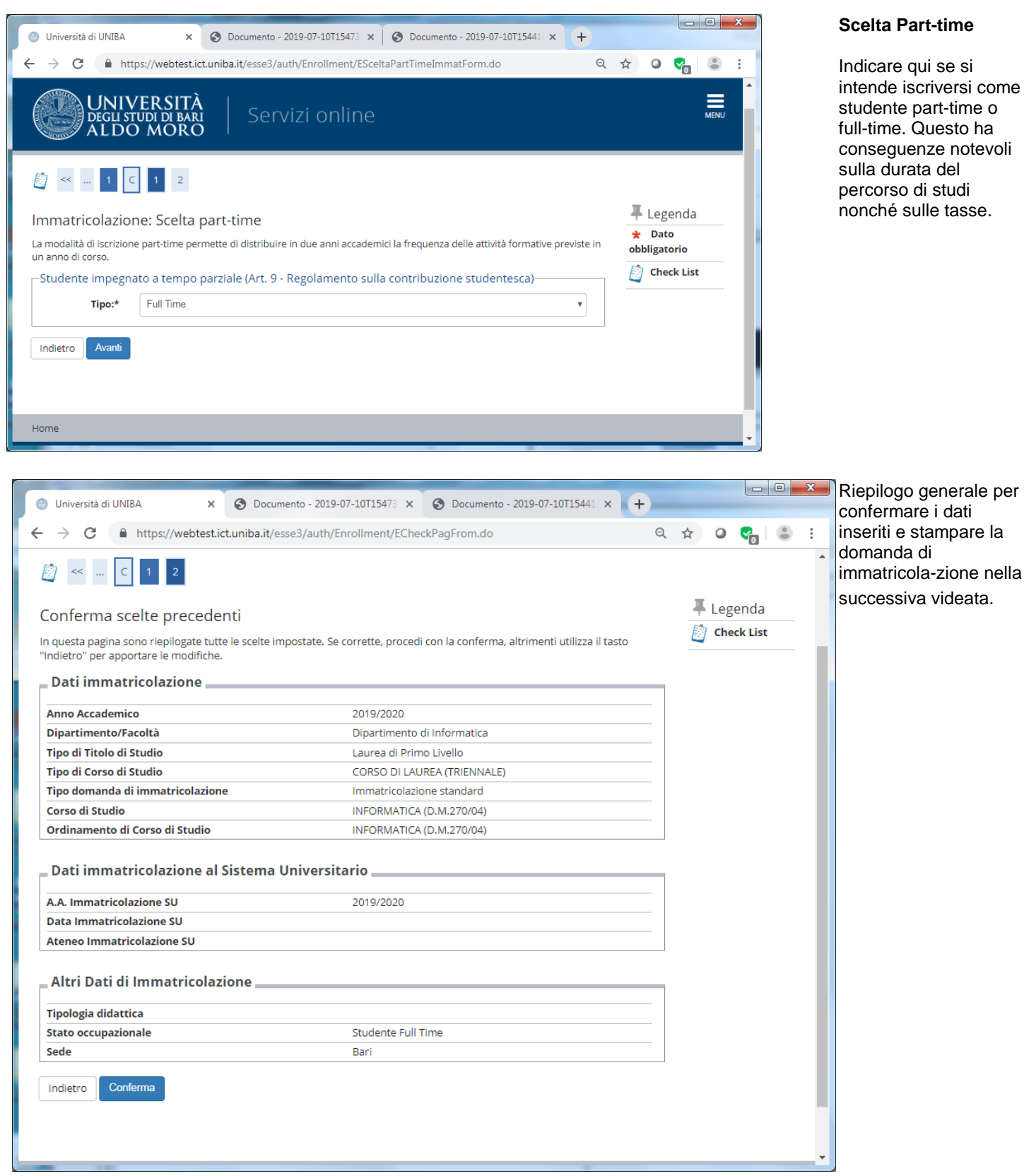

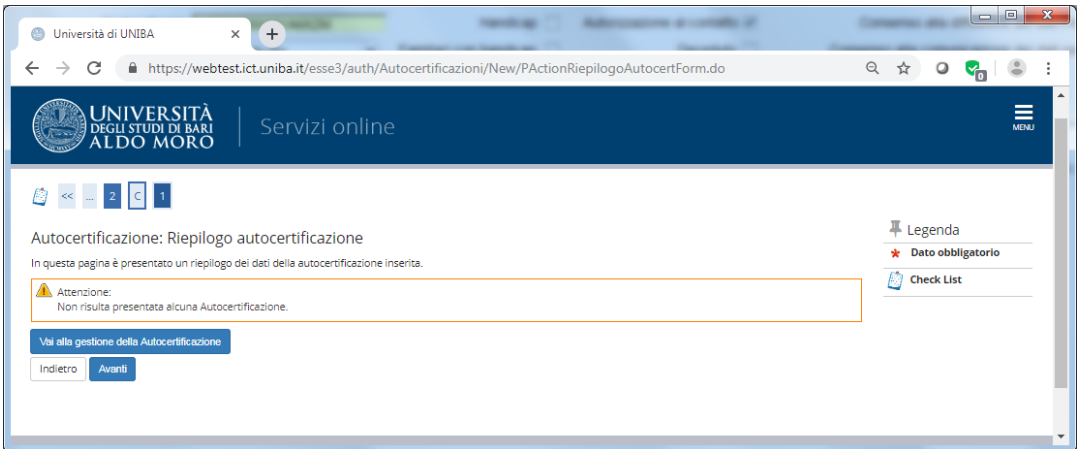

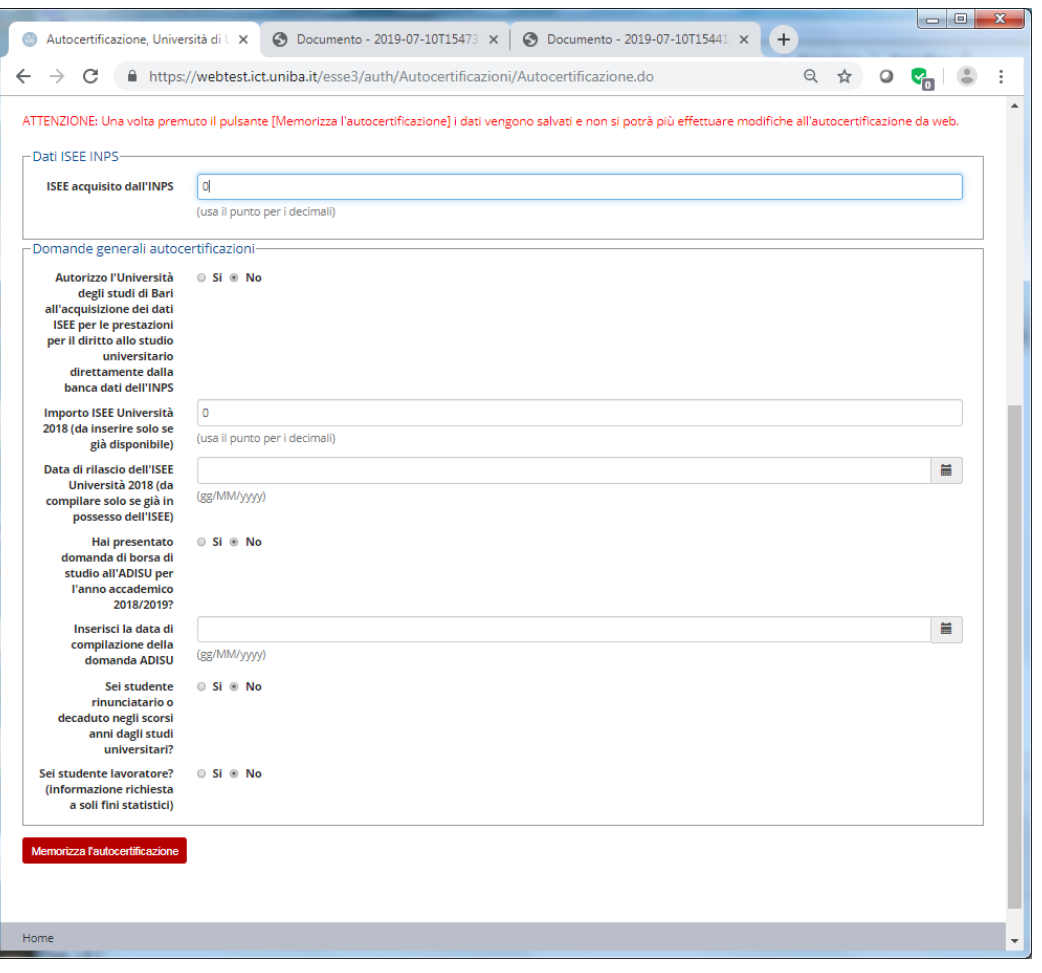

Prima di stampare la domanda è necessario inserire l'autocertificazione

La sezione dedicata all'**autocertificazione** è molto importante: è necessario autorizzare l'Università ad acquisire il dato ISEE dalla banca dati INPS altrimenti non sarà possibile usufruire delle agevolazioni previste in base al reddito.

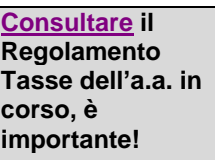

**Una volta memorizzata l'autocertificazione non può essere più modificata.**

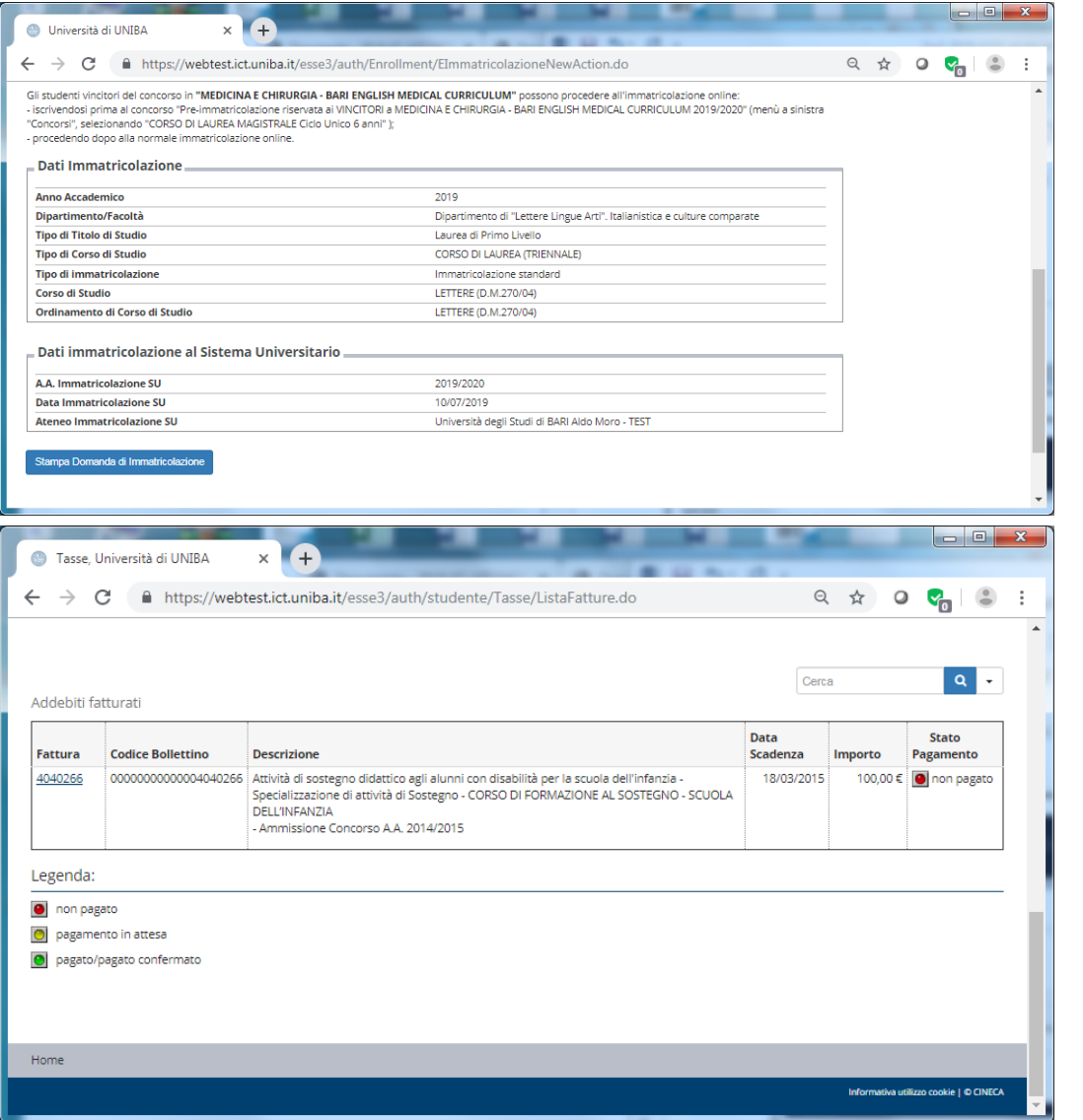

Con la stampa della domanda possiamo considerare il processo di immatricolazione concluso.

La procedura è terminata.

È ora possibile scaricare/stampare il [modulo MAV per](https://www.uniba.it/studenti/servizi-informatici/mav-on-line)  [effettuare il pagamento](https://www.uniba.it/studenti/servizi-informatici/mav-on-line)  [della prima rata presso](https://www.uniba.it/studenti/servizi-informatici/mav-on-line)  qualsiasi sportello **bancario** 

### <span id="page-11-0"></span>**3. Pagamento e consegna dei documenti**

Terminata la compilazione, stampare la domanda e [pagare il MAV](http://www.uniba.it/studenti/servizi-informatici/mav-on-line) (prima rata e ADISU).

Gli studenti che si immatricolano devono successivamente consegnare presso la **Segreteria studenti** di appartenenza la seguente documentazione:

- Fotocopia di un documento di riconoscimento in corso di validità, del tesserino Codice Fiscale e/o Tessera Sanitaria
- Attestazione di pagamento MAV, prima rata a.a. 2018/2019, in originale e in copia
- *Per gli studenti portatori di handicap:*

allegare certificazione rilasciata ai sensi della normativa vigente,

attestante la condizione di portatore di handicape la relativa percentuale di invalidità

• *Solo per immatricolandi a corsi di laurea della Scuola di Medicina***:**

Attestazione di avvenuta presa in carico per l'esecuzione dei test e delle vaccinazioni previste dal protocollo ex. DGR 241/2013. Gli studenti dei corsi di studio afferenti all'Azienda Ospedaliera Universitaria Policlinico dovranno al tal fine rivolgersi all'U.O.C. Igiene (terzo piano, palazzo degli Istituti Biologici, telefono 080/5478481) gli studenti delle altre sedi dovranno invece prendere contatto con il Direttore delle attività professionalizzanti. Tale attestazione deve essere presentata prima dell'avvio delle attività professionalizzanti.

- *Solo per gli immatricolandi al corso di laurea in Scienze delle Attività Motorie e Sportive:* Certificazione di idoneità sportiva agonistica rilasciata da struttura competente
- *Per gli studenti provenienti da Paesi in via di sviluppo, in condizioni di disagio economico***:** documentazione rilasciata dalle Autorità Diplomaticheitaliane in loco
- *Per gli immatricolandi di nazionalità straniera***:**

copia di idonea documentazione attestante il rinnovo del permesso di soggiorno

• *Per gli immatricolandi in possesso di titolo di studio straniero***:** 

diploma originale di maturità e dichiarazione di valore legalizzati

La documentazione può essere anche inviata per posta a: **UNIVERSITA' DEGLI STUDI DI BARI ALDO MORO PALAZZO ATENEO PIAZZA UMBERTO I, 1 70121 BARI**